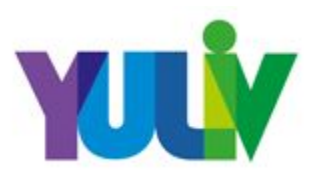

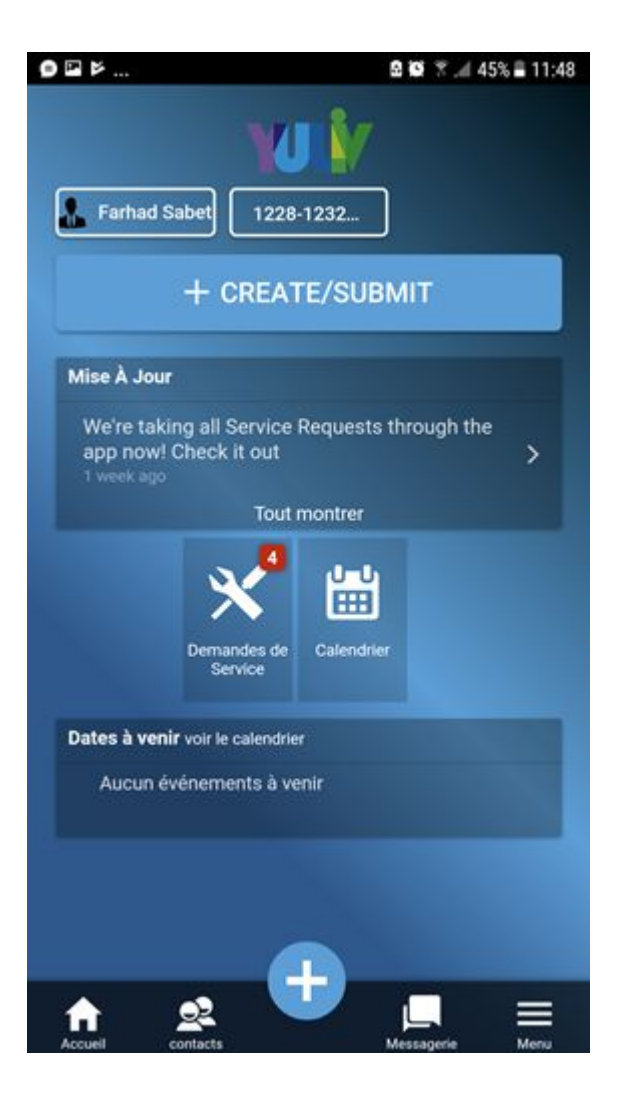

1. Cliquer sur "**+ CREATE/SUBMIT**" 2. Cliquer sur "**Créer une Demande de Service**"

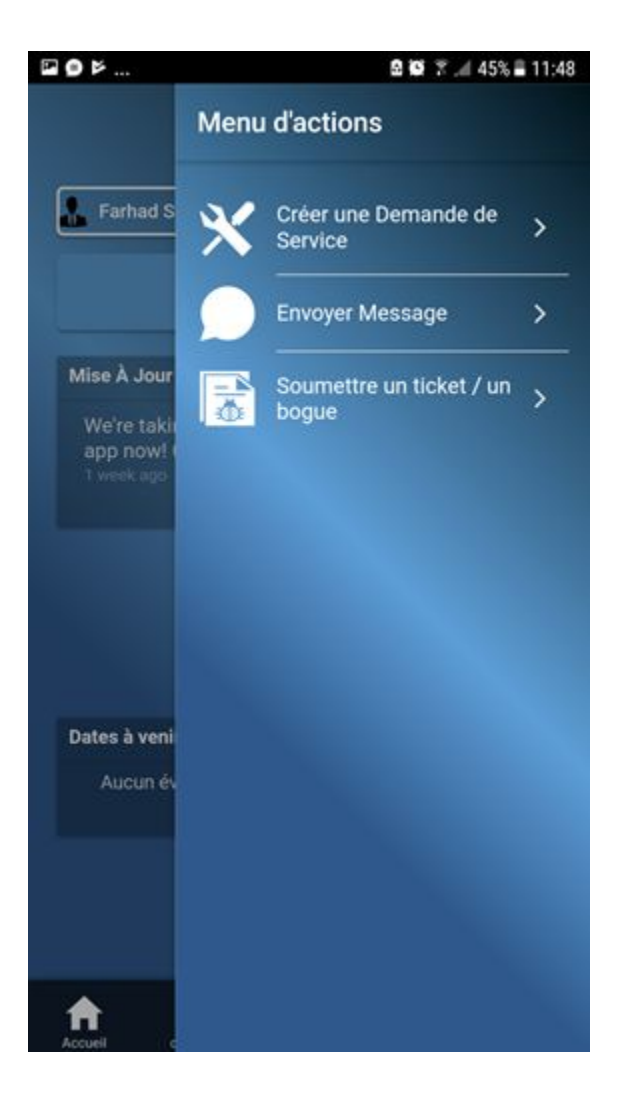

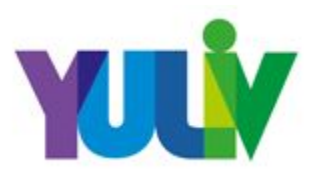

- 3. Assurez-vous que votre appartement est correctement identifié
- 4. Joindre des photos
- 5. Remplir tous les champs

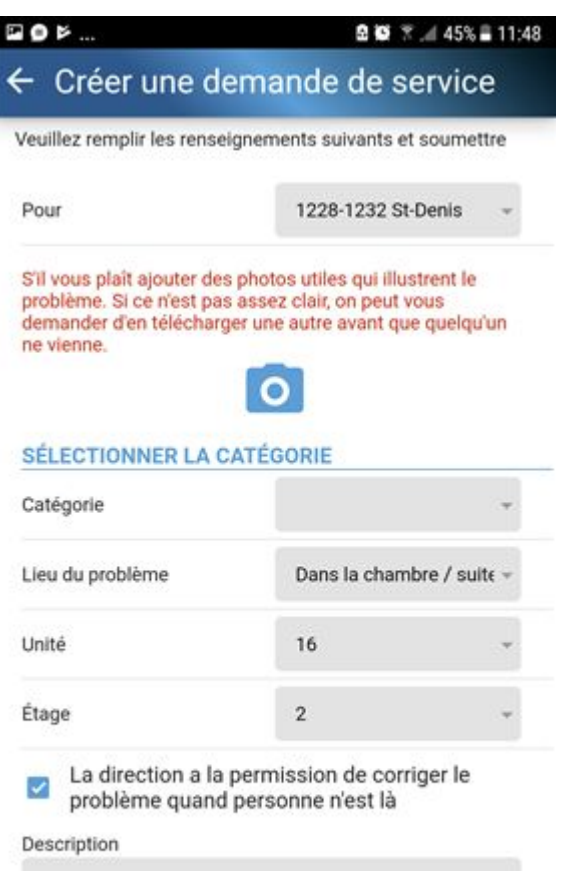

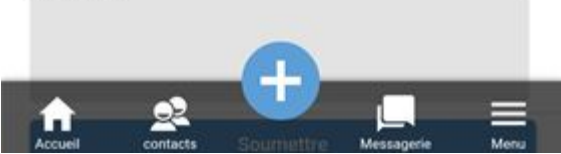

6. Cliquer sur "**Soumettre**"

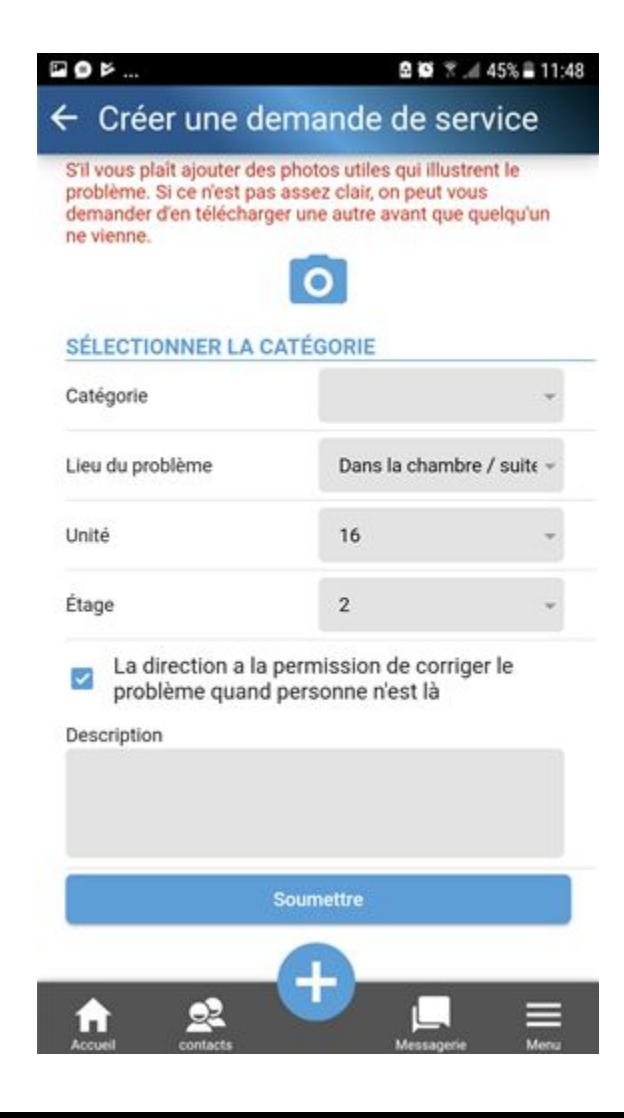